# **Installation of CONCIRC**

Standalone network solver

## *1. Installation of the CONCEPT-II network solver under Windows operating systems*

- a) Install *concirc-xx-setup.exe*
- b) Extend the path

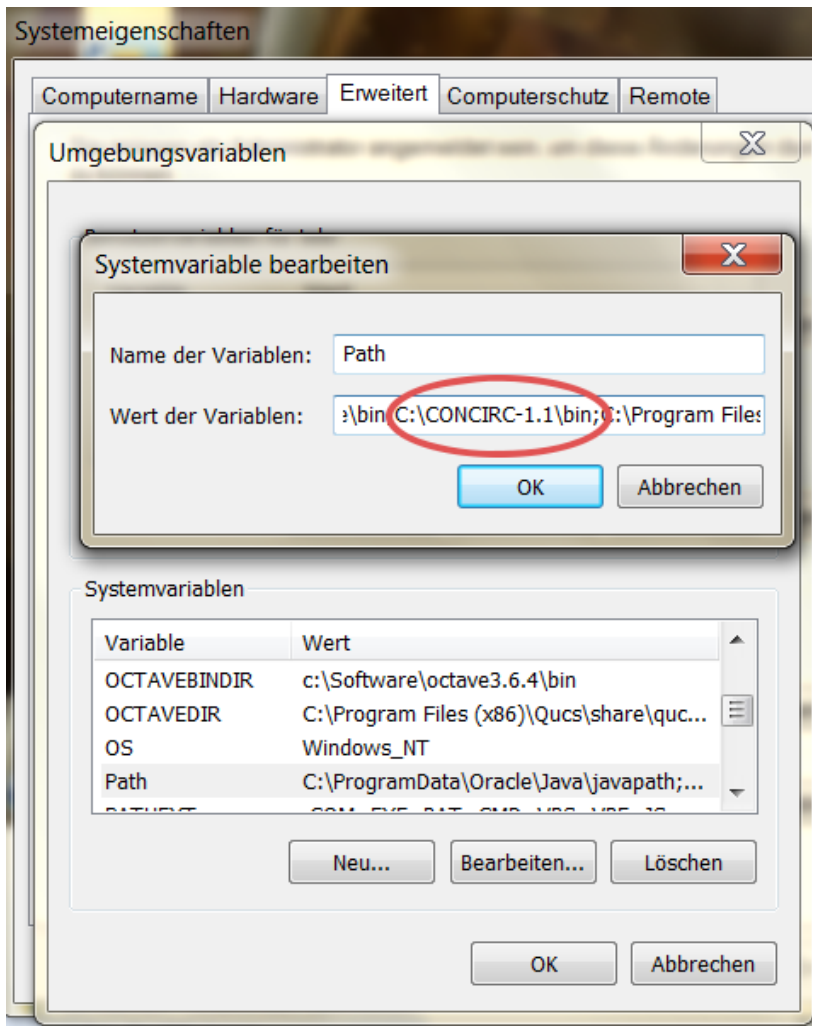

<span id="page-0-0"></span>*Fig 1: Setting the variable 'Path' to the CONCIRC executable*

#### **Microsoft Windows 7 (German language):**

*Start*→ *Systemsteuerung* → *System und Sicherheit* → *System* → *Erweiterte Systemeinstellungen (Root password ist nötig)* → *Systemvariablen, Variable 'Path'* → Ergänzen Sie *C:\CONCIRC-1.1\bin* (bzw. den Ort, wo das Paket installiert wurde) . See [Fig 1.](#page-0-0)

Note: '*Path'* has to be extended by a semicolon followed by the *CONCIRC* path.

#### **Microsoft Windows 10 (German language)**

Windows Startbutton (Windows icon unten links)  $\rightarrow$  Einstellungen (Zahnradsymbol) → Unter 'Einstellungen suchen' → 'System' eingeben → 'Systemvariablen bearbeiten' auswählen → Passwort eingeben → Umgebungsvariablen → Variable 'Path' ergänzen → Neu → Pfad eingeben: C:\CONCIRC-1.1\bin (oder den Pfad wo das Programm installiert wurde)

The installation works only properly if all programs that are contained in the directory *\$CONCIRC/bin* can be called without specifying the complete path. Please do not execute programs under *\$CONCIRC/bin*. **Copying of executables is not necessary and should not be done!**

# *2. Installation of Gnuplot*

This is necessary for the graphical representation of curves.

Download from *http://www.gnuplot.info/*

*CONCIRC* uses the program *gnuplot.exe*. Please extend the variable '*Path'* by *C:\Programs\gnuplot\bin* (or wherever *gnuplot.exe* is installed), see above. The program must be callable from any working directory.

Last version tested (Oct. 17): *gp520-win64-mingw.exe*

*CONCIRC* uses the terminal type 'windows'. To test if this is available proceed as follows:

- Open a command line window
- Type gnuplot <Enter>
- Type set terminal <Enter>
- Pay attention that 'windows' appears under the list of available terminal types

## *3. Test of the installation*

Open a command line window:

Type *concirc1.exe* <Enter> → The GUI of *CONCIRC* appears. If not, the variable *'Path'* has obviously not been specified properly.

Test of gnuplot

Type *gnuplot.exe* <Enter>

at the command line. The gnuplot window appears. If not, the variable '*Path'* has obviously not been specified properly.

#### *4. Known bug for high resolution displays*

Windows (8, 10) : High DPI scaling is rounded to nearest integer. Display → Scaling and arrangement (German: Skalierung und Anordnung) 125% is automatically set to 100%

150%, 175%, 225% are automatically set to 200%